## **cPanel**

#### **How do I do the initial configuration with cPanel ?**

If the installation of cPanel is finished, you first have to log into the WHM under <Your-IP>:2087 with the user name "root" and your password retrieved in the ZKM.

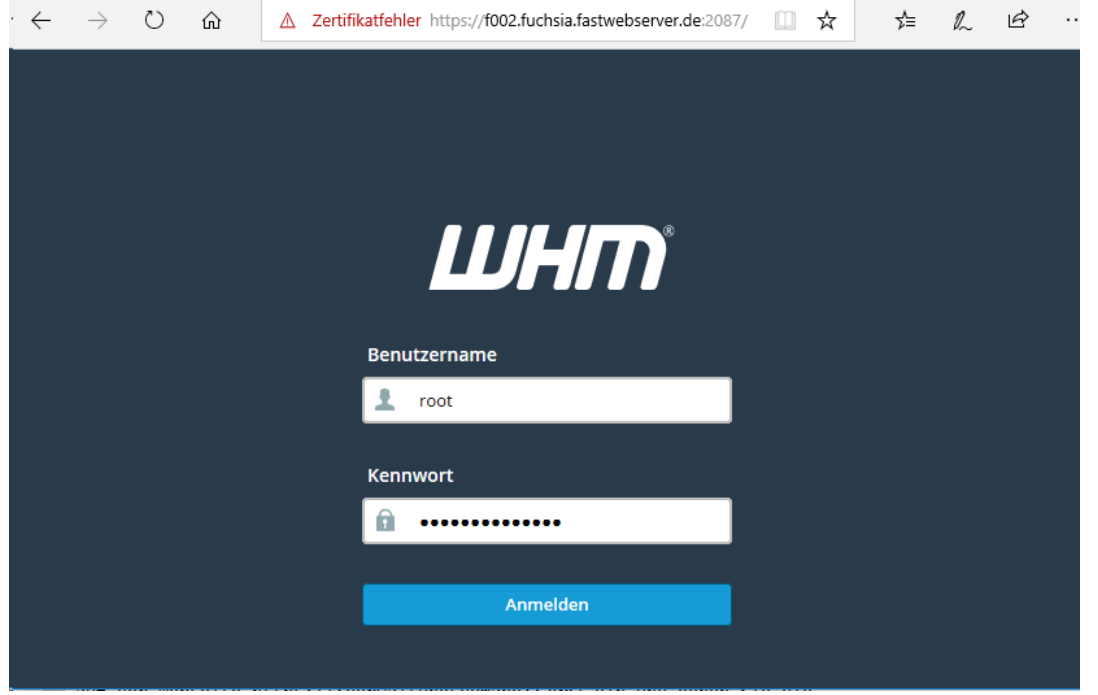

There you can enter your e-mail address and our name servers if you do not want to use your own.

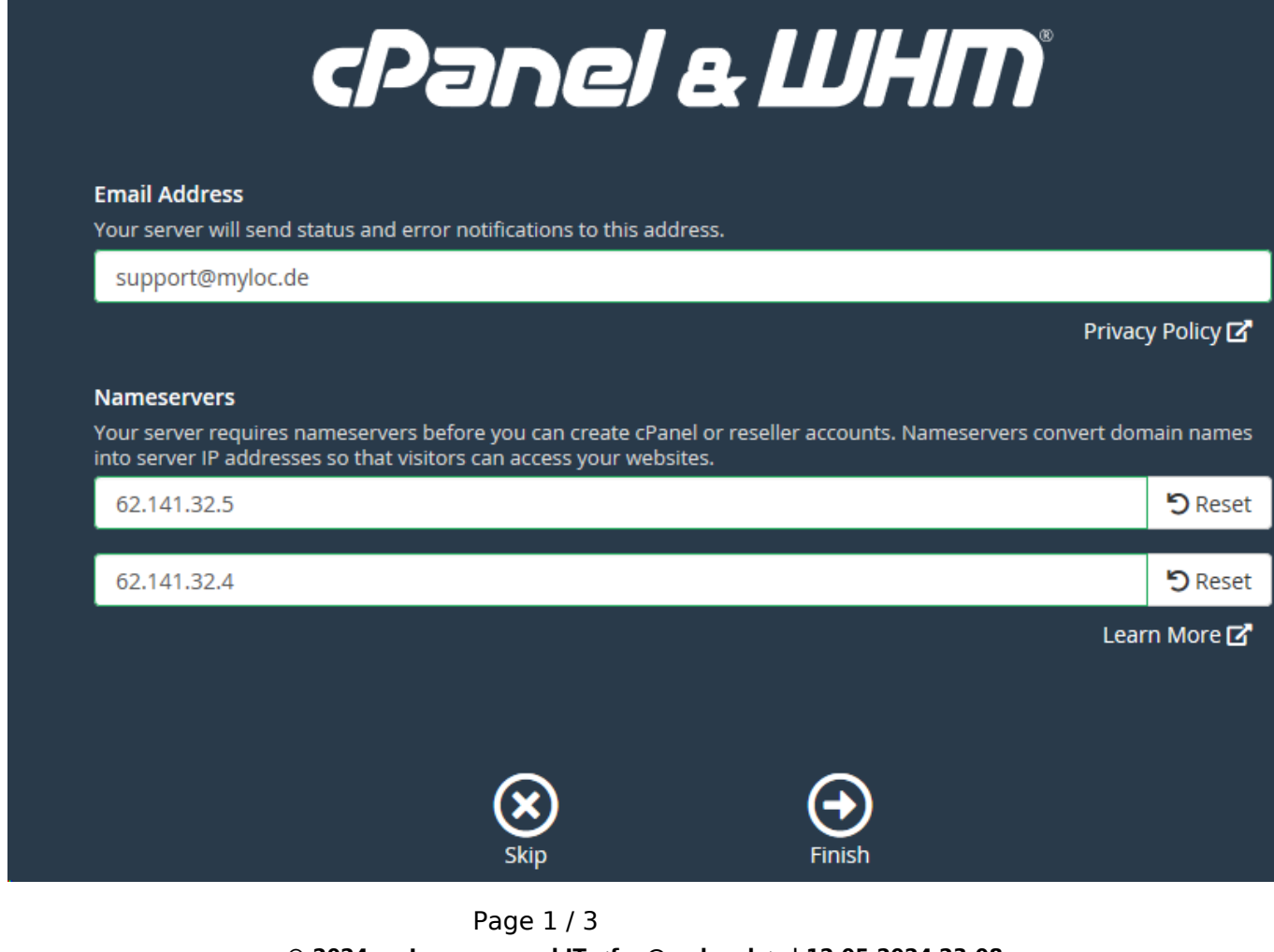

**© 2024 myLoc managed IT <faq@myloc.de> | 12.05.2024 23:08** [URL: https://faq.myloc.de/index.php?action=faq&cat=29&id=279&artlang=en](https://faq.myloc.de/index.php?action=faq&cat=29&id=279&artlang=en)

### **cPanel**

If there is no more test version available for this IP, unfortunately we can not reset this and a license must be ordered over the ZKM.

A Zertifikatfehler https://f002.fuchsia.fastwebserver.de:2087/cpsess3341756732

∆ב

# **Cannot Read License File**

To access the interface, you must install the license and ensure that the license is active.

The cPanel license server said that a license could not be issued for your server (66). For more information visit: http://www.cpanel.net/lic.html The exact message was: Already Used cPanel/WHM Trial License for this IP. (217.79.181.2)

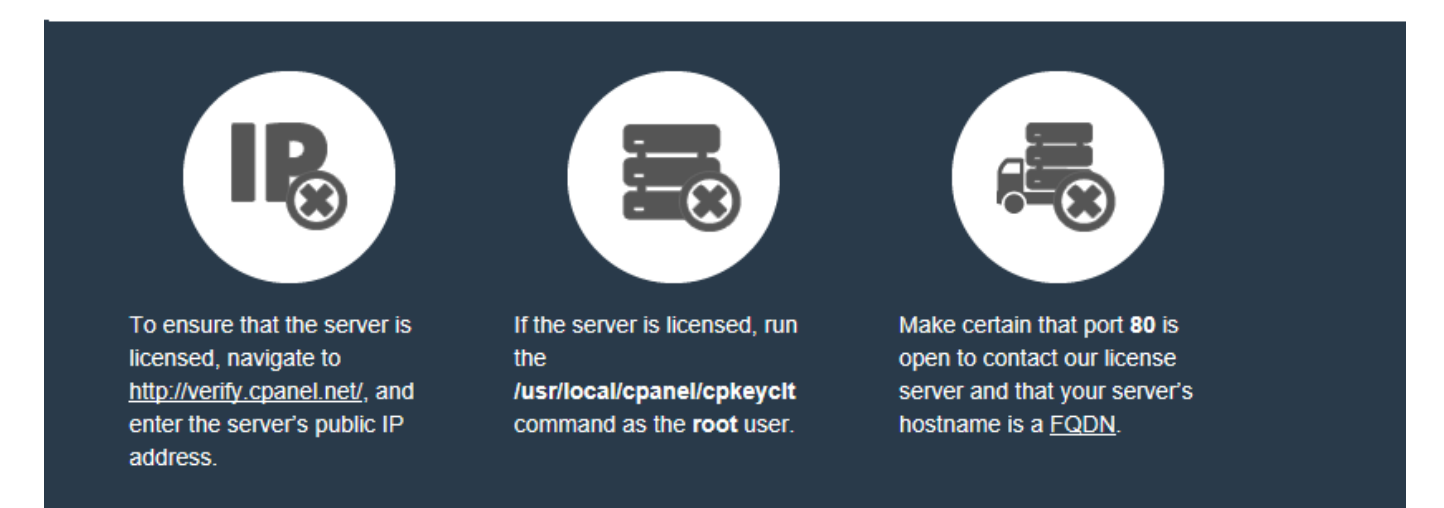

If you do not currently own a license, register at the cPanel Store and request a trial license.

You can purchase or lease a license directly from cPanel, or from one of our Partners.

After you successfully activate the license, try login again in a few minutes the page and the message will no longer display.

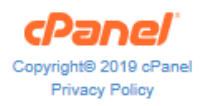

A license for the corresponding server can be ordered in the ZKM under "License Management":

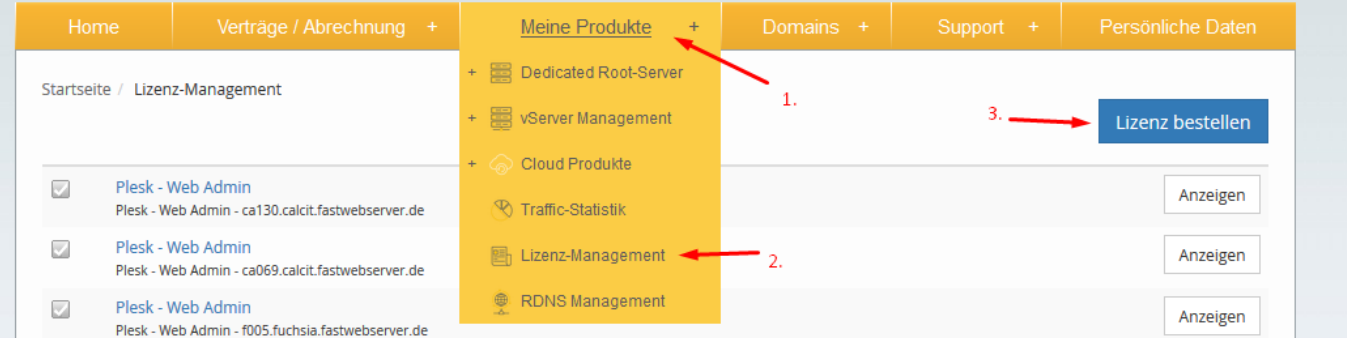

Page 2 / 3 **© 2024 myLoc managed IT <faq@myloc.de> | 12.05.2024 23:08** [URL: https://faq.myloc.de/index.php?action=faq&cat=29&id=279&artlang=en](https://faq.myloc.de/index.php?action=faq&cat=29&id=279&artlang=en)

### **cPanel**

As soon as a user has been successfully created, you can login under "https://<Your IP>:2083/".

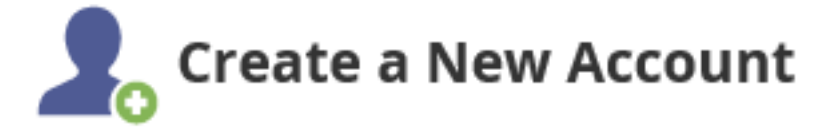

Account Creation Status: ok (Account Creation Ok)

The initial configuration is now complete, so that you can setup your domains/webspace etc. now:

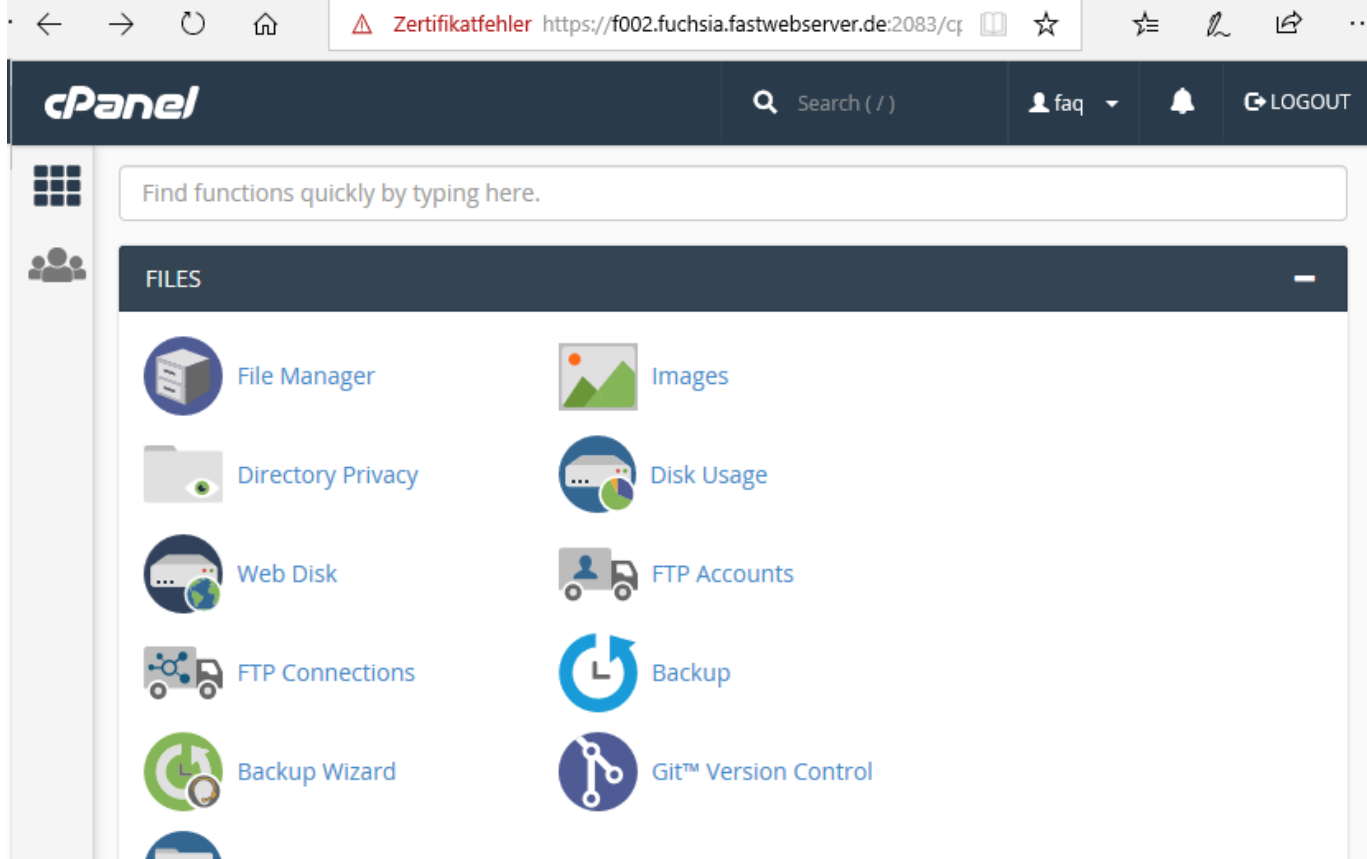

Unique solution ID: #1494 Author: Bettina Brauer Last update: 2021-04-09 05:38